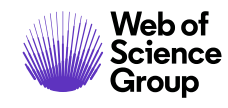

*ScholarOne Manuscripts* **Notes de version**

# **Version v4.26**

**Novembre 2019**

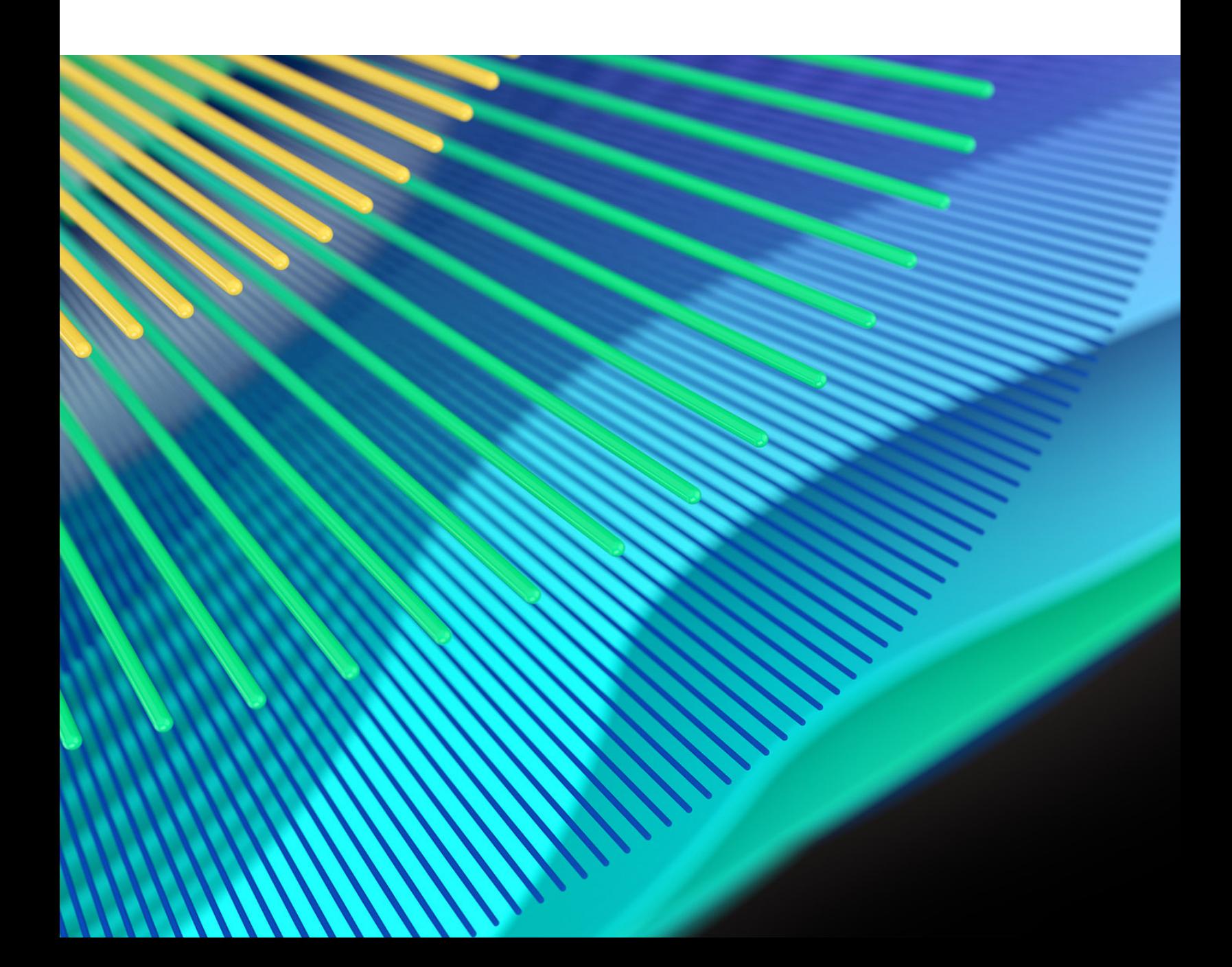

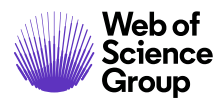

# **Présentation du nouveau format**

Dans la version v4.25.1, nous avons déployé de nouveaux modèles, styles et balises, et d'autres méthodes pour vous informer des mises à jour de nos produits. Voici comment se présente le nouveau format. N'hésitez pas à nous envoyer vos commentaires et suggestions : **[s1updates@clarivate.com](mailto:s1updates@clarivate.com)**.

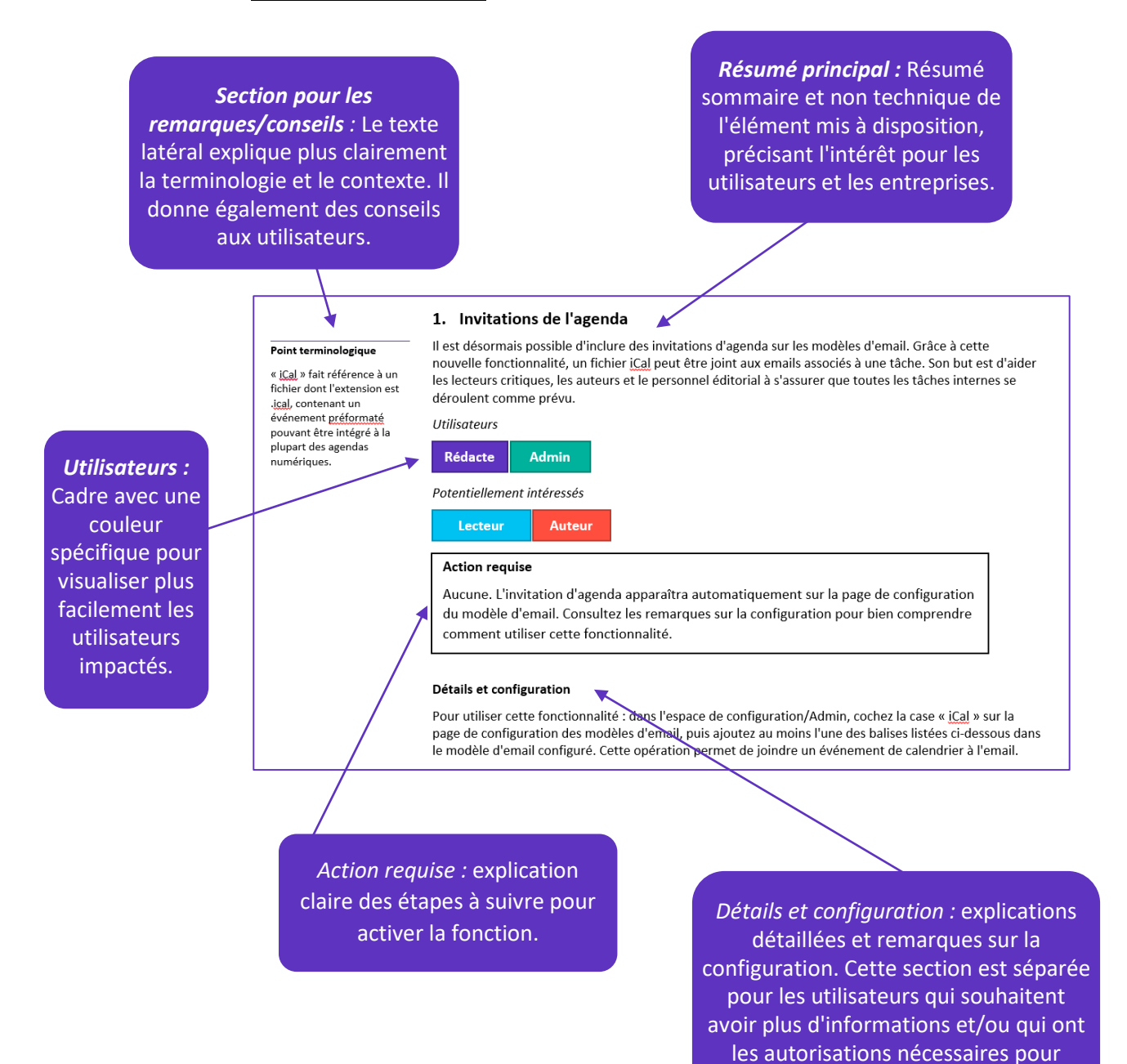

configurer l'élément concerné.

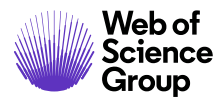

# **Présentation**

L'équipe produit *ScholarOne* travaille sans relâche pour proposer des mises à niveau dans le but d'améliorer la sécurité, les performances et l'expérience utilisateur. Les éléments suivants constituent d'importantes améliorations apportées à la plate-forme et aux outils de cette version. Certaines corrections et optimisations ont également été apportées.

Ce document fournit également des informations sur les valeurs de configuration par défaut et des instructions pour configurer chaque fonction. Notez que certains paramètres doivent être activés par un administrateur ou un représentant *ScholarOne* pour que vos utilisateurs bénéficient de la nouvelle fonctionnalité. Contactez notre équipe d'assistance pour toute question sur les permissions ou configurations.

Nous vous encourageons à communiquer les changements de processus à tous les utilisateurs concernés.

*Si vous avez des questions sur les points inclus dans cette version, contactez l'assistance produit ScholarOne à l'adresse [s1help@clarivate.com](mailto:s1help@clarivate.com).* 

# **Contenu**

- **1.** [Modifications verrouillées pour la liste des auteurs](#page-2-0)
- **2.** [Ajout simplifié des coauteurs précédents](#page-3-0)
- **3.** Widget « Détection d'activités inhabituelles [» ajouté à l'outil d'analyse de documents](#page-4-0)
- **4.** [Améliorations concernant les institutions dans Ringgold](#page-5-0)
- **5.** [Possibilité de supprimer tous les fichiers](#page-5-1)
- **6.** [Ajout d'un nouveau champ d'identification pour suivre les transferts](#page-6-0)
- **7.** [Prise en charge des codes promotionnels dans les intégrations RightsLink](#page-7-0)
- **8.** [Message ORCID personnalisé selon le rôle](#page-8-0)
- **9.** [Corrections de défauts notables et optimisations des fonctionnalités](#page-8-1)
- **10.** [Futurs changements](#page-9-0)

# **Mises à jour de la version 4.26**

# <span id="page-2-0"></span>**1. Modifications verrouillées pour la liste des auteurs**

Suite à la récente découverte d'un **[site revendant la paternité d'articles](https://retractionwatch.com/2019/07/18/exclusive-russian-site-says-it-has-brokered-authorships-for-more-than-10000-researchers/)**, une nouvelle option de configuration a été ajoutée. Elle permet d'empêcher tout changement à une liste d'auteurs au moment des révisions. Lorsque cette fonction est activée, les auteurs ne pourront ni ajouter, ni modifier, ni supprimer des coauteurs. Ils verront le message suivant : « Cette revue a choisi de verrouiller la liste des auteurs. Veuillez contacter l'administrateur pour modifier votre liste d'auteurs. »

*Utilisateurs*

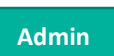

#### **Plus d'infos sur les fraudes affectant la paternité d'un article**

Chez Web of Science Group, nous sommes fiers de protéger l'intégrité des données universitaires et d'avoir dévoilé cette nouvelle forme de fraude affectant les publications. **[Découvrez plus d'infos sur](https://clarivate.com/webofsciencegroup/blog/protecting-the-integrity-of-the-scientific-record-from-a-new-kind-of-academic-misconduct/)  [notre blog](https://clarivate.com/webofsciencegroup/blog/protecting-the-integrity-of-the-scientific-record-from-a-new-kind-of-academic-misconduct/)**.

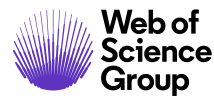

### *Rôle également affecté*

**Auteur**

#### **Action requise**

Cette fonctionnalité est désactivée par défaut et peut être activée dans l'espace de configuration client ou en contactant l'assistance produit *ScholarOne*.

#### **Détails et configuration**

Les utilisateurs ayant accès à l'espace de configuration client ont la possibilité d'activer la fonctionnalité dans Configuration de l'envoi > Informations de révision/renvoi.

Informations de révision/renvoi

I Lors d'une révision, verrouiller la liste des auteurs pour empêcher les modifications

S'ils cochent la case, le processus de révision/renvoi de l'auteur sera modifié.

- La barre de recherche permettant d'ajouter des auteurs sera supprimée. Le message suivant apparaîtra : « Cette revue a choisi de verrouiller la liste des auteurs. Veuillez contacter l'administrateur pour modifier votre liste d'auteurs. »
- L'option « Modifier » associée aux auteurs existants sera supprimée. Il ne sera ainsi plus possible de remplacer l'ensemble des auteurs.
- La nouvelle section « Vos coauteurs récents » sera supprimée (voir ci-dessous).

La section « Informations de révision/renvoi » aura connaissance du groupe d'envoi pour ce paramètre seulement.

Les fonctionnalités suivantes seront conservées :

- Les administrateurs modifiant une révision pourront continuer à gérer la liste des auteurs si nécessaire.
- Les administrateurs pourront continuer à modifier la liste des auteurs s'ils sont mandatés pour le faire.
- Les administrateurs peuvent continuer à utiliser la fonction « Modifier ces informations ».

### <span id="page-3-0"></span>**2. Ajout simplifié des coauteurs précédents**

#### **Remarque**

Si un utilisateur décide de supprimer ses informations du système (en conformité avec le RGPD), il n'apparaîtra pas dans cette section.

Cette version contient une section « Vos coauteurs récents » à l'étape « Auteurs et institutions » pour aider les personnes préparant l'envoi d'un article à retrouver le nom des coauteurs qu'ils avaient ajoutés à leurs articles au cours des trois dernières années. Il leur sera donc plus facile d'ajouter des auteurs avec lesquels ils travaillent fréquemment. Le processus d'envoi sera ainsi plus rapide.

*Utilisateurs*

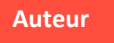

#### **Action requise**

Aucune. Cette fonctionnalité est déployée automatiquement et est activée par défaut. Pour la désactiver, consultez la section « Détails » ci-dessous.

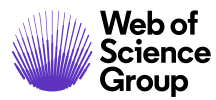

#### **Détails et configuration**

Cette fonctionnalité est activée par défaut, mais peut être désactivée dans la partie « Auteurs » de la section « Configuration de l'envoi ». Il suffit de décocher la case « Afficher les résultats de recherche pour les coauteurs récents ? ». Notez que cette fonction ne fera apparaître que les coauteurs précédents des trois dernières années, dont les noms sont issus d'articles envoyés à la même revue ou issus de revues au sein d'un portail partagé.

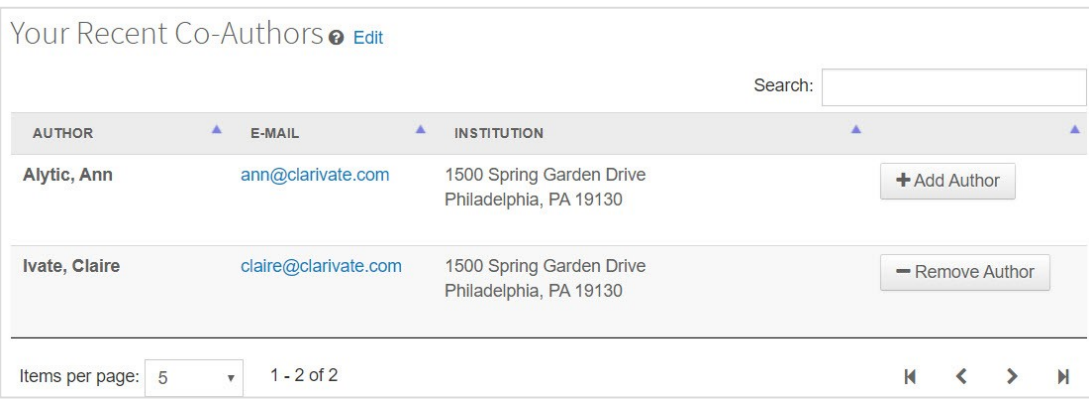

# <span id="page-4-0"></span>**3. Widget « Détection d'activités inhabituelles » ajouté à l'outil d'analyse de documents**

Les alertes d'activités inhabituelles détectées ont été ajoutées à l'outil d'analyse de documents en tant que nouveau widget exclusif. Les employés des revues seront donc avertis relativement tôt, car ils se servent de cette nouvelle fonctionnalité pour justifier leur décision sur un article.

*Utilisateurs*

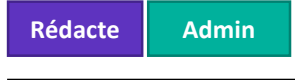

#### **Action requise**

Aucune, si la détection d'activités inhabituelles et l'analyse de documents sont activées. Contactez l'assistance produit *ScholarOne* pour savoir comment bénéficier de ces deux outils.

#### **Détails et configuration**

- Lancée dans la version v4.25, l'analyse de documents permet aux auteurs et rédacteurs en chef d'obtenir des renseignements sur un article, y compris les phrases-clés et les mots-clés trouvés par les outils d'intelligence artificielle. Les processus d'envoi et d'évaluation par les pairs sont ainsi plus rapides, car seuls les articles en adéquation avec la revue seront envoyés aux lecteurs critiques.
- Les alertes d'activités inhabituelles détectées font à présent partie des nouveautés de cet outil. Ces alertes continueront à s'afficher comme auparavant sous la section « Détails du texte ».
- Les autorisations des utilisateurs restent les mêmes. Ils ne verront les alertes que si elles ont été configurées pour leur rôle.
- Les alertes d'activités inhabituelles détectées restent inchangées. Cependant, une alerte verte s'affichera si les rapports d'analyse indiquent « Aucune activité inhabituelle » ou « Vérifié » (cas où le texte de l'article a été vérifié manuellement).

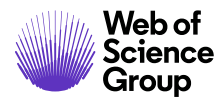

# <span id="page-5-0"></span>**4. Améliorations concernant les institutions dans Ringgold**

Nous avons actualisé le processus de modification des institutions pour aider les auteurs et le personnel des revues à associer les entrées vérifiées par Ringgold aux institutions enregistrées, sans perdre certaines parties des adresses. Grâce à ce changement, si le nom d'une institution est supprimé d'un compte, les champs de contact et d'adresse sont conservés pour les adresses primaire et secondaire. Auparavant, ces champs étaient supprimés en même temps que le nom de l'institution.

*Utilisateurs*

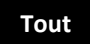

### **Action requise**

Aucune. Cette fonctionnalité a été déployée automatiquement.

#### **Conseil**

Nous cherchons en permanence à simplifier les processus d'envoi. Ainsi, certains champs nécessaires à la création de compte mériteraient peut-être d'être supprimés. Par exemple, votre revue utiliset-elle un numéro de fax ? Si ce n'est pas le cas, songez à supprimer le champ.

#### **Détails et configuration**

Auparavant, lorsque le nom d'une institution était supprimé d'un compte, les champs suivants étaient également supprimés :

- Titre
- Département
- Champs d'adresse
- Salle/Suite
- Pays/Région
- État/Province
- Ville
- Code postal
- Téléphone
- Fax

Les champs ci-dessous resteront remplis, même si le nom de l'institution est supprimé.

Cependant, si une institution est sélectionnée et associée à Ringgold, les champs « Pays/Région », « État/Province », « Ville » et « Code postal » renseigneront les champs de données vérifiées par Ringgold, tout en écrasant les données précédentes.

# <span id="page-5-1"></span>**5. Possibilité de supprimer tous les fichiers**

Ajout d'un bouton « Supprimer tous les fichiers » sur le portail d'envoi pour aider les utilisateurs à supprimer leurs fichiers en masse.

#### *Utilisateurs*

**Auteur**

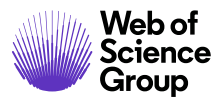

#### **Action requise**

Aucune. Cette fonctionnalité a été déployée automatiquement.

#### **Détails et configuration**

Nous avons remarqué que les utilisateurs chargeaient souvent des fichiers zip. En conséquence, un grand nombre de fichiers étaient involontairement importés. Les auteurs et les membres mandatés de la revue peuvent désormais supprimer tous les fichiers en une seule fois si nécessaire. L'option apparaît à l'étape 2 : « Chargement du fichier » du processus d'envoi.

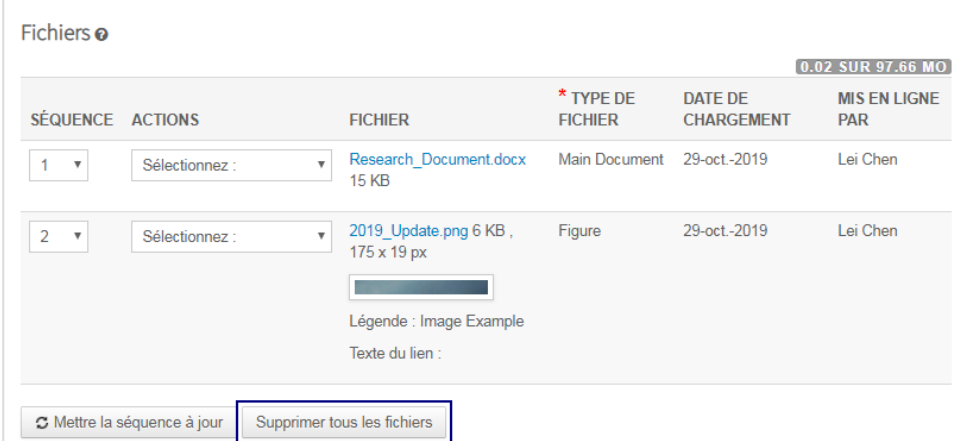

*Notez qu'il n'est pas encore possible de supprimer plusieurs fichiers spécifiques. La fonctionnalité sera prochainement disponible, mais pour l'instant vous ne pouvez supprimer qu'un seul fichier ou tous les fichiers.* 

# <span id="page-6-0"></span>**6. Ajout d'un nouveau champ d'identification pour suivre les transferts**

Nous venons d'ajouter un nouveau champ d'identification dans ScholarOne pour aider les maisons d'édition à suivre les articles transférés lorsqu'ils passent d'une revue à une autre. Ce nouvel identifiant de transfert sera ajouté à tous les articles nouvellement envoyés à partir de cette version.

*Utilisateurs*

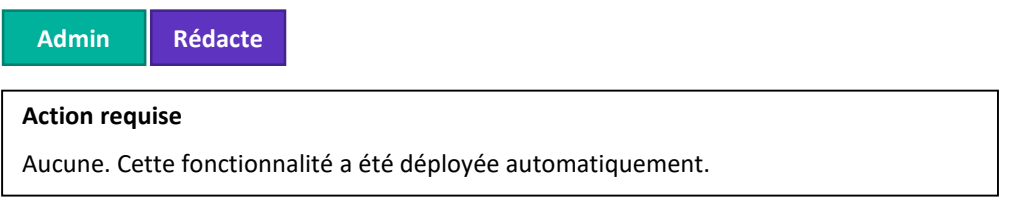

#### **Détails et configuration**

Toutes les versions d'un article recevront le même identifiant de transfert. Cet identifiant sera conservé en cas de transfert vers n'importe quelle autre revue. Les maisons d'édition peuvent ainsi voir le parcours de l'article, depuis l'envoi original jusqu'à la décision finale. Les articles envoyés avant la version v4.26 ne recevront pas d'identifiant de transfert rétroactivement. Une fois la nouvelle version lancée, tous les articles recevront un identifiant pour les sites de réception et d'envoi. Les identifiants de transfert s'affichent en tant que GUID de 124 octets. Ils seront disponibles dans les rapports Cognos de cette version et dans les API ScholarOne début 2020.

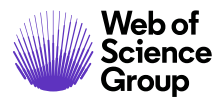

# <span id="page-7-0"></span>**7. Prise en charge des codes promotionnels dans les intégrations RightsLink**

Dans le cadre de notre intégration plus poussée de Rightslink, nous prenons désormais en charge les codes promotionnels. Les revues ScholarOne utilisant RightsLink pour gérer les frais de traitement d'un article et les paiements peuvent désormais fournir des codes promotionnels aux auteurs, que ces derniers pourront saisir ou sélectionner durant le processus d'envoi. Les frais seront automatiquement ajustés pour les auteurs concernés au moment des devis et des étapes de paiement. Un code promotionnel pourra également être appliqué pour un article par un administrateur ou un rédacteur en chef aux étapes « Liste de contrôle ».

*Utilisateurs*

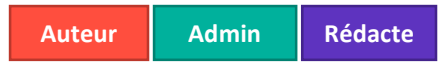

#### **Action requise**

Cette fonctionnalité est disponible pour toutes les revues utilisant l'intégration ScholarOne/RightsLink. Elle est désactivée par défaut et peut être configurée dans l'espace de configuration client ou en contactant l'assistance produit ScholarOne. Notez que les codes promotionnels sont fournis par RightsLink. Vous en aurez besoin avant d'entamer la configuration décrite ci-dessous.

#### **Détails et configuration**

Les utilisateurs ayant accès à l'espace de configuration client peuvent activer la fonctionnalité via Configuration de l'envoi > Configuration Libre accès > Associer les questions personnalisées ScholarOne aux champs « other » et « additionalInfo » de l'API RightsLink. Condition préalable à cette configuration : le client doit avoir reçu son code promotionnel de la part de RightsLink et créé des questions personnalisées dans ScholarOne qui acceptent les codes promotionnels dans le champ « Texte de la réponse ». Ces questions peuvent utiliser des cases à cocher (l'utilisateur doit alors sélectionner un ou plusieurs codes d'une liste) ou une zone de texte (l'utilisateur doit saisir le code qu'il a reçu préalablement).

Pour ce faire, sélectionnez la question personnalisée associée à votre code promotionnel à partir de la zone de sélection « Mappage personnalisé à partir des champs ». Puis cliquez sur le bouton « Ajouter en utilisant "additionalInfo" » pour déplacer la question personnalisée vers la liste configurée (Tableau).

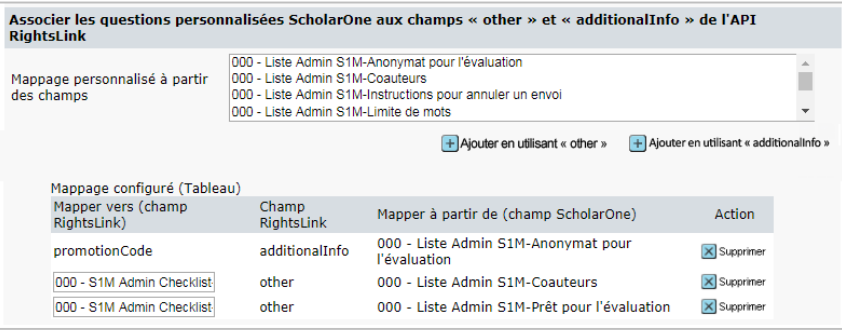

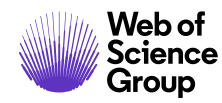

#### **Remarque**

Depuis début 2019, ScholarOne permet aux utilisateurs d'associer leur identifiant ORCID à leur compte ScholarOne. Ils peuvent ainsi se connecter plus simplement via leurs identifiants ORCID. Nous recommandons à tous les utilisateurs de profiter de cette nouvelle fonctionnalité.

# <span id="page-8-0"></span>**8. Message ORCID personnalisé selon le rôle**

Possibilité d'envoyer des messages ORCID séparés aux auteurs et aux lecteurs critiques. Ce changement permet aux revues de cibler les auteurs et les lecteurs critiques avec différents messages expliquant l'importance et les avantages de s'inscrire à ORCID. Grâce à ORCID, les utilisateurs peuvent se connecter à plusieurs revues en se servant uniquement de leur identifiant ORCID.

*Utilisateurs*

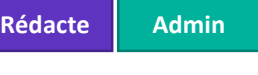

#### **Action requise**

Si vous souhaitez créer des messages séparés concernant ORCID pour les auteurs et les lecteurs critiques, veuillez contacter l'assistance produit *ScholarOne*.

#### **Détails et configuration**

En plus de la ressource existante, PERSON\_ORCID\_UPDATE\_DESCRIPTION, les revues peuvent à présent fournir du texte pour la nouvelle ressource, PERSON\_ORCID\_UPDATE\_DESCRIPTION\_REVIEW.

Les messages seront identiques initialement, mais pourront être modifiés via l'équipe d'assistance.

# <span id="page-8-1"></span>**Corrections de défauts notables et optimisations de fonctionnalités**

### • **Message d'erreur ORCID**

- o Résolution d'une erreur : lors de la création ou de la modification d'un compte utilisateur, les administrateurs recevaient parfois un message d'erreur indiquant que l'identifiant ORCID était un champ obligatoire.
- **Désactivation des emails avec lien hypertexte**
	- o Résolution d'un défaut : si la case associée à un modèle d'email avec lien hypertexte était décochée, l'action n'était pas enregistrée et le modèle restait activé. À présent, si vous cochez la case, puis cliquez sur « Enregistrer », le modèle devient inactif.
- **Intégration de Code Ocean en développement**
	- En coulisses, ScholarOne commence à intégrer la plate-forme Code Ocean. L'intégration complète sera disponible dans la version 4.26.1 qui sera lancée au premier trimestre de 2020.

### **Remarque**

ScholarOne déploie généralement un certain nombre de correctifs entre deux versions afin que les utilisateurs bénéficient en permanence des améliorations de la plateforme. Un grand nombre d'améliorations sont gérées par des équipes internes dans le but d'optimiser les processus. Par conséquent, les flux de travail ne sont pas affectés. Si toutefois vous aviez des questions au sujet de ces changements, n'hésitez pas à contacter l'assistance.

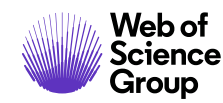

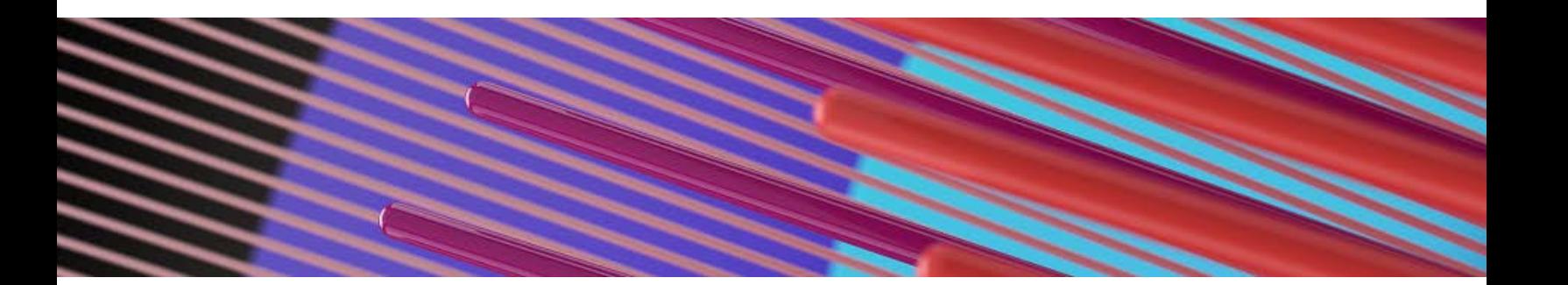

# <span id="page-9-0"></span>**Futurs changements**

*Remarque : les dates de sortie sont susceptibles d'être modifiées.*

- **Détection d'activités inhabituelles : améliorations linguistiques**
	- o Les rapports et fenêtres contextuelles de détection d'activités inhabituelles s'afficheront désormais dans la langue sélectionnée par l'utilisateur sur le site. Notez que si la langue est modifiée, le rapport sera également actualisé.
	- o *Date de sortie approximative : T2/3 2020*
- **Pagination dans les espaces des auteurs et des lecteurs critiques**
	- o Nous prévoyons de paginer les files d'attente de ces espaces, pour aider les utilisateurs à rattraper leur retard.
	- o *Date de sortie approximative : v4.26, T1 2020*
- **Intégration de Code Ocean**
	- o Cette intégration est très attendue. Les chercheurs pourront donc plus facilement suivre de bonnes pratiques en termes de reproductibilité. Pour plus d'informations sur Code Ocean, veuillez contacter **<https://codeocean.com/>**.
	- o *Date de sortie approximative : v4.26, T1 2020*

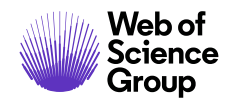

#### **Pour plus d'informations, veuillez contacter**

Assistance produit ScholarOne **[s1help@clarivate.com](mailto:s1help@clarivate.com)**

Tél. : (+1) 888 503 1050 (États-Unis) ou (+44) 800 328 8044 (Royaume-Uni) Lundi 12 h 00 (Heure de l'Est) - Vendredi 20 h 30 (Heure de l'Est)

**[webofsciencegroup.com](http://www.webofsciencegroup.com/)**

#### **À propos de Web of Science Group**

*Web of Science Group* est une société Clarivate Analytics qui organise les informations mondiales de recherche afin d'aider les universitaires, les entreprises, les maisons d'édition et les administrations à faire des recherches plus rapidement. Cette société est optimisée par *Web of Science*, la plus grande plate-forme mondiale neutre de recherche éditoriale et d'indexation des citations. Elle regroupe plusieurs marques connues comme : *Converis, EndNote, Kopernio, Publons, ScholarOne* et l'*Institute for Scientific Information (ISI)*. L'« université » de Web of Science Group, ISI maintient la base des connaissances sur laquelle reposent l'index, les informations connexes et les services et contenus analytiques. Elle communique ces connaissances en externe lors d'événements, conférences et dans des publications, et réalise des recherches pour soutenir, élargir et améliorer la base de connaissances. Pour plus d'informations, rendez-vous sur **[webofsciencegroup.com](http://www.webofsciencegroup.com/)**.

© 2019 Clarivate Analytics. Tous droits réservés. Toute nouvelle publication ou redistribution du contenu Clarivate Analytics, y compris via des cadres ou par tout autre moyen, est strictement interdite sans le consentement écrit préalable de Clarivate Analytics. Web of Science Group et son logo, ainsi que toutes les autres marques mentionnées dans ce document sont des marques appartenant à leurs propriétaires respectifs et sont utilisées sous licence.